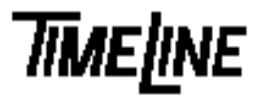

## *PROM Installation Guide Lynx Console Control Unit*

*TIMELINE VISTA, INC. 1755 LA COSTA MEADOWS DRIVE, SUITE B SAN MARCOS, CA 92069 TEL. 760-761-4440 (FAX 760-761-4449) SUPPORT@DIGAUDIO.COM*

**DATE:** 7/13/92

**MODEL:** Lynx Console Control Unit (CCU)

**REVISION:** All

**SERIAL NO:** All

**SOFTWARE:** CCU PROM U3

## **REQUIRED TOOLS:**

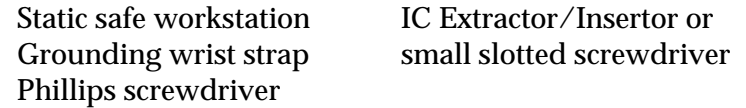

## **REQUIRED PARTS:**

Replacement PROM from TimeLine

## **PROCEDURE:**

- 1. Turn off the power to the Console Control Unit. Disconnect all cables.
- 2. Remove the CCU from the console and place on a static safe workstation. Ground yourself and the workstation anti-static mat.
- 3. Locate U3, remove and replace the PROM. Be careful to correctly align pin one and properly seat the PROM.
- 4. Check that jumper JP4 is in the 512K position.
- 5. Reinstall the CCU into the console.
- 6. Reconnect the cables and turn on the power. The CCU will automatically detect the new software version. To verify that the upgrade is operating, the new software version number will be displayed after turning the power on.